# <span id="page-0-0"></span>FG23 评估报告

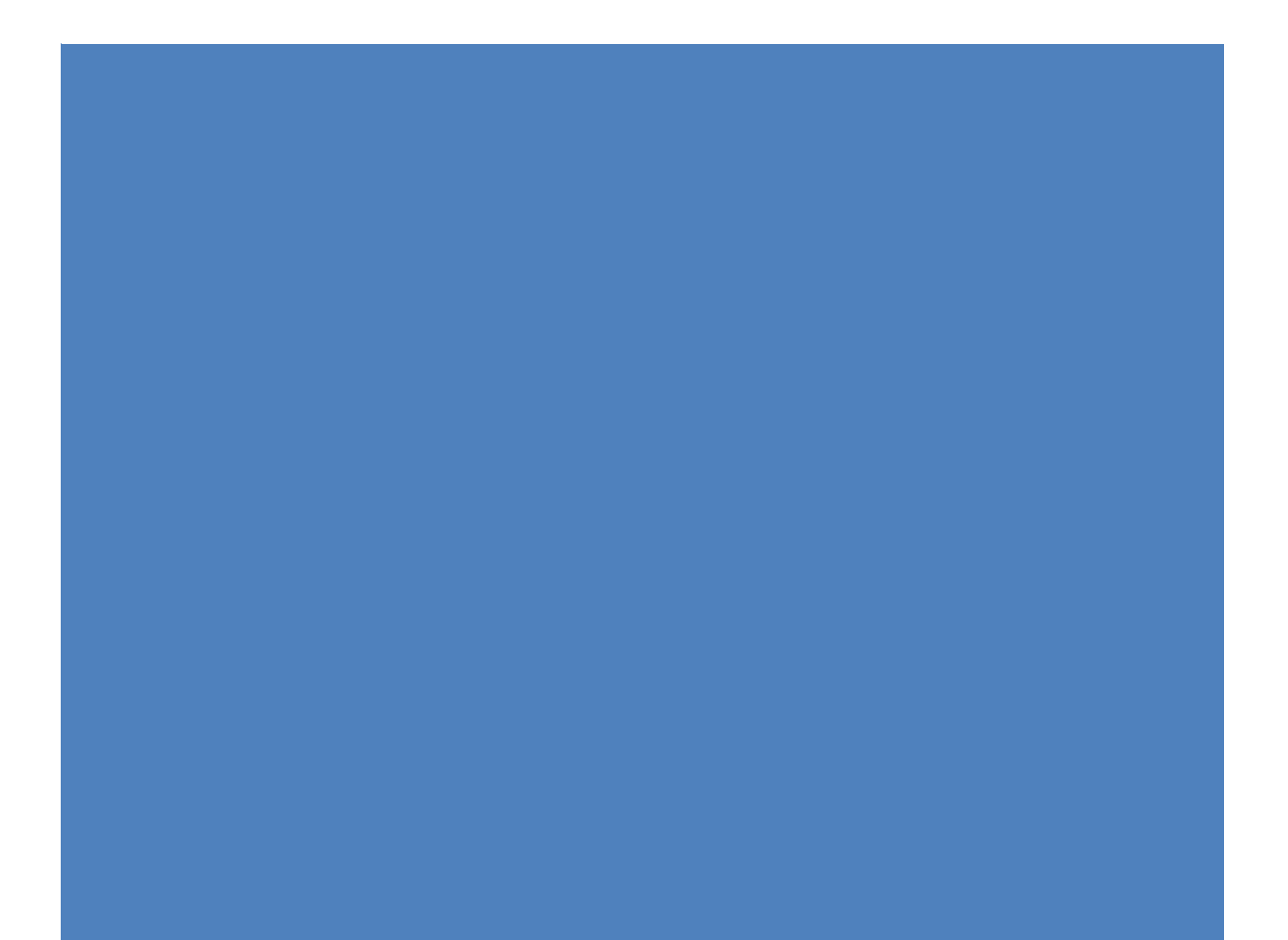

FG23-DK2600A EFR32FG2 这块开发板功能还是比较丰富的,里面有 1 个 BRD2600A xG23 868-915 MHz +14 开发板, 1 根 868 MHz 天线, 1 根 915 MHz 天线, 2 个 5 号电池 座, USB 连接线。

# 目录

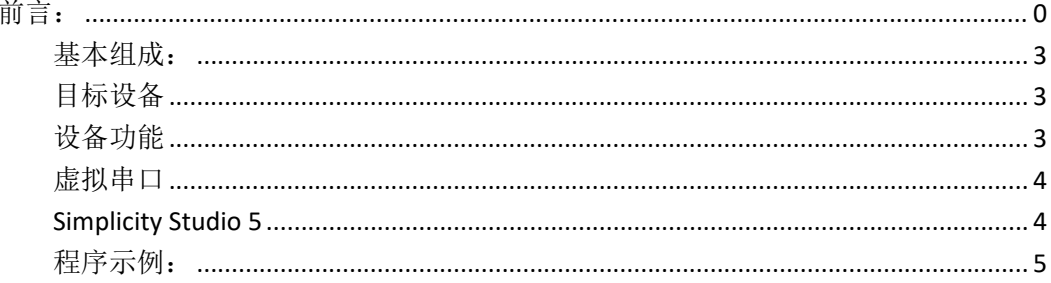

#### <span id="page-3-0"></span>基本组成:

EFR32FG23 开发套件是用于 EFR32FG23 无线片上系统的低成本、小尺寸原型 设计和开发平台。该板体积小、成本效益高且功能丰富。它是开发基于 EFR32FG23 的节能互联物联网设备的理想平台。内置的 SEGGER J-Link 调试器确保 通过 USB Micro‑B 连接器轻松调试。

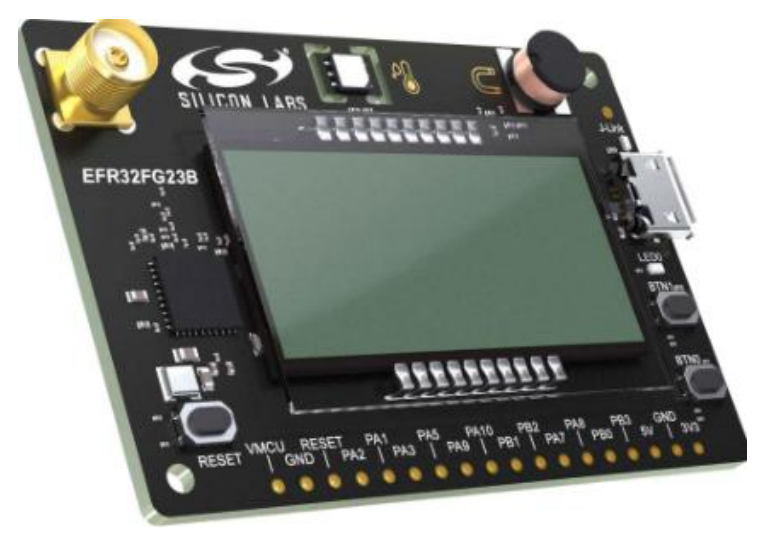

#### <span id="page-3-1"></span>目标设备

EFR32FG23 无线片上系统

• EFR32FG23 无 线 片 上 系 统 ( EFR32FG23B010F512IM48 ) • 32 位 ARM@ Cortex@-M33,最大工作频率 78 MHz•512kb 闪存和 64kb RAM•低活性和睡眠电流 的节能无线电核心•集成 PA, TX 功率高达 20 dBm (subGHz)•强大的外设和 31 GPIO。

### <span id="page-3-2"></span>设备功能

SMA 连接器用于天线连接 5 位 7 段液晶显示器相对湿度和温度传感器 LC 传 感器用于金属检测用户 LED 和 2个按钮 2.54 mm 断开板用于 GPIO 访问 SEGGER J- Link 机载调试器虚拟 COM 端口报文跟踪接口(PTI)使用外部 Silicon Labs 调试器的 AEM 和包跟踪的迷你简单连接器•USB 或硬币电池供电。

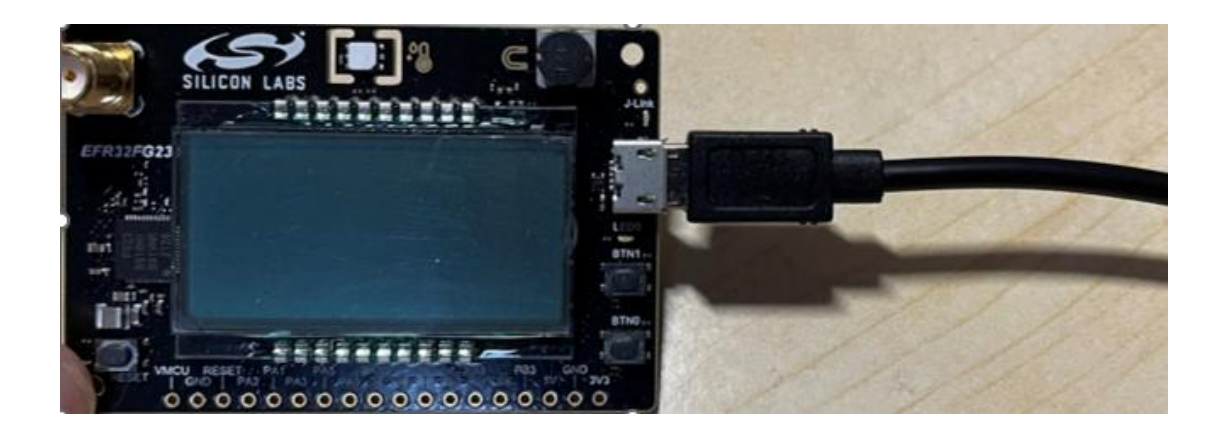

#### <span id="page-4-0"></span>虚拟串口

虚拟 COM 端口(VCOM)连接到 EFR32FG23 上的 UART, 并允许从设备发送和接收串行数据。 板载调试器将此显示为主机计算机上的虚拟 COM 端口,插入 USB 电缆时会显示该端

口。数据通过 USB 连接在主机和调试器之间传输,该连接使用USB 通信设备类(CDC)模拟串 行端口。数据从调试器通过物理 UART 连接传递到目标设备。串行格式默认为 115200bps、 8位、无奇偶校验和 1 个停止位。

注意:更改 PC 端 COM 端口的波特率不会影响调试器和目标设备之间的 UART 波特率。但 是,可以通过 SimplicityStudio 提供的套件管理控制台更改 VCOM 波特率。或者, VCOM 端 口也可以通过 MiniSimplicity 连接器与外部无线 STK 一起使用。通过 MiniSimplicity 连接器与

外部无线 STK 使用VCOM 端口的工作方式类似, 但需要拔下连接

板载调试器的 USB 电缆。然后,无线 STK 上的板控制器通过 USB(CDC)或 IP 插座提供数据。 MiniSimplicity 连接器不提供流量控制。

#### <span id="page-4-1"></span>**Simplicity Studio 5**

Simplicity Studio 5 是 Silicon Labs 推出的针对 8 位、32 位 MCU 和无线 SOC 的开发平台。 Simplicity Studio 5 集成丰富的开发资料和工具,可以简化 Silicon Labs 产品资料查询 和程序开发,提高开发效率。

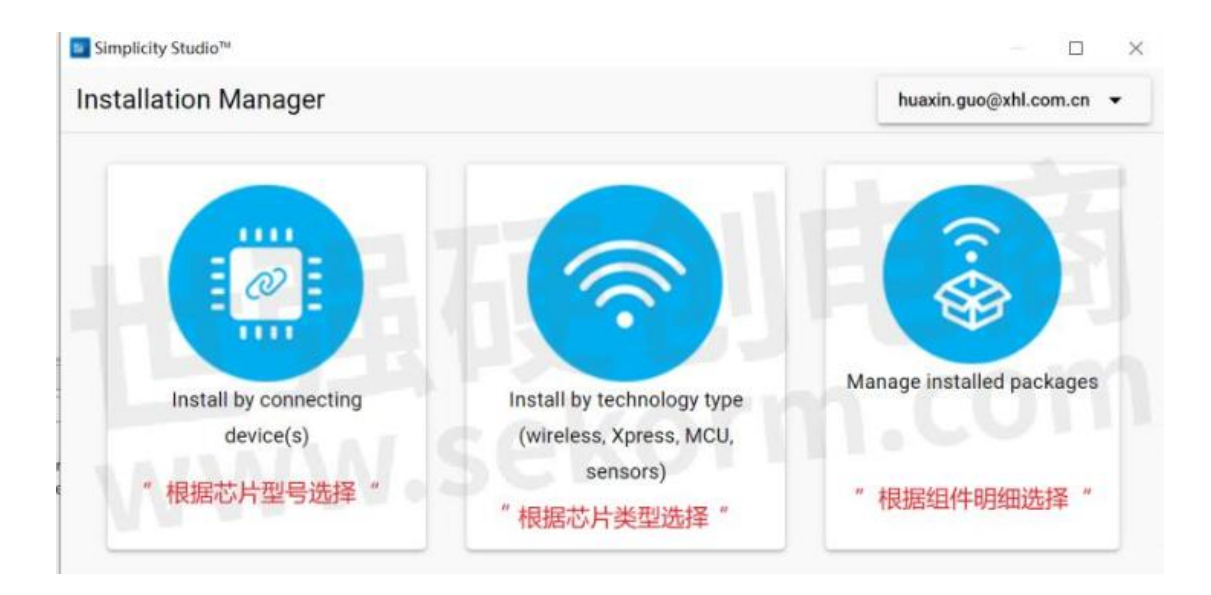

## <span id="page-5-0"></span>程序示例:

厂商给的程序示例还是很多的,可以让使用者快速上手。

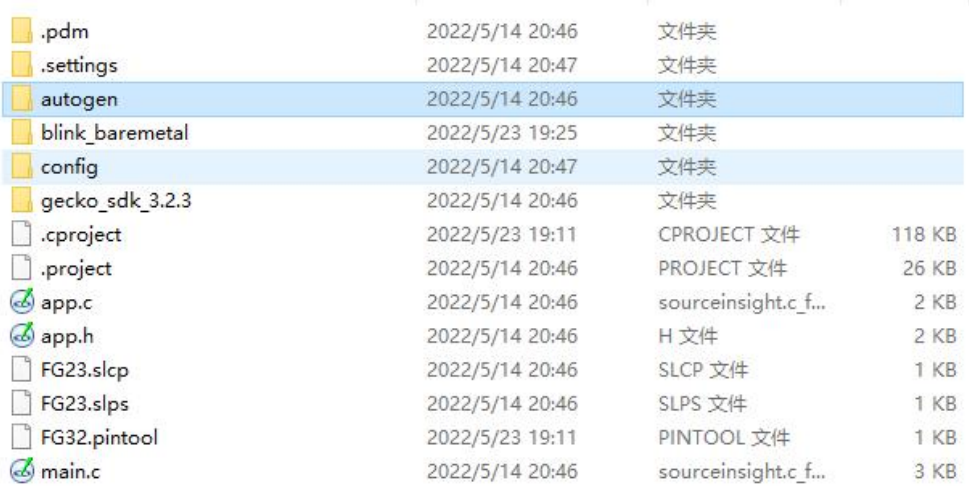

```
* software is distributed to you in Source Code format and is governed by the<br>* sections of the MSLA applicable to Source Code.
 \pm#include "sl_component_catalog.h"
#include "sl_system_init.h"<br>#include "app.h"
#if defined(SL_CATALOG_POWER_MANAGER_PRESENT)
#include "sl_power_manager.h"
#endif
#if defined(SL_CATALOG_KERNEL_PRESENT)
#IT defined(SL_CATALOG_KERNEL_PRESENT<br>#include "sl_system_kernel.h"<br>#else // SL_CATALOG_KERNEL_PRESENT<br>#include "sl_system_process_action.h"<br>#endif // SL_CATALOG_KERNEL_PRESENT
int main(void)
-£
  // Initialize Silicon Labs device, system, service(s) and protocol stack(s).
  // Note that if the kernel is present, processing task(s) will be created by
  11 this call.
  sl_system_init();
  // Initialize the application. For example, create periodic timer(s) or // task(s) if the kernel is present.<br>app_init();
#if defined(SL_CATALOG_KERNEL_PRESENT)
```